# **Toegang persoonlijke dossier instructeurs Eerste Hulp en Instructeur LOTUS**

## **Inleiding**

Als hulpmiddel bij de hercertificering van een Instructeurs diploma heeft Het Oranje Kruis gekozen voor *PE-online* van Xaurum, een programma dat bij vele andere organisaties in gebruik is (bijvoorbeeld de KNMG). In dit systeem is voor elke Instructeur een persoonlijk dossier aanwezig waarin nascholingen en/of competentiebeoordelingen worden geregistreerd.

### **Inloggen**

De Instructeur is er zelf verantwoordelijk voor dat zijn/haar dossier op de controledatum aan de hercertificeringsvoorwaarden voldoet. Instructeurs wordt daarom geadviseerd het eigen dossier af en toe in te zien en te controleren of de gevolgde nascholing geregistreerd zijn ( voor IEH) en de competenties afgetekend zijn ( voor IEH en ILOTUS). Zo nodig kan hij/zij de aanbieder, het rayon of de LOTUSkoepel daarop aanspreken.

## **Activeren PE-account (éénmalig)**

Uw digitale persoonlijke dossier wordt aangemaakt zodra u uw diploma Instructeur behaalt. De eerste keer dat u in uw persoonlijke dossier wilt inloggen, moet u éénmalig uw PE account activeren via de link [https://www.pe-online.org/public/maatwerk/EHBO/pub\\_EHBO\\_activatieaccount.aspx](https://www.pe-online.org/public/maatwerk/EHBO/pub_EHBO_activatieaccount.aspx) . U voert de gevraagde gegevens in en ontvangt binnen 15 minuten via een e-mail uw inloggegevens.

## **Toelichting bij activering van het persoonlijke dossier:**

Soms lukt het activeren van het persoonlijke dossier niet, dat kan te maken hebben met uw achternaam. Het kan zijn dat:

- u het voorvoegsel moet weglaten

- u het voorvoegsel volledig moet noteren in plaats van afgekort (bijvoorbeeld *van der* in plaats van *v.d*.)

Als het ondanks deze aanwijzing toch nog niet lukt, neem dan contact op met de helpdesk Hercertificering IEH / I LOTUS

# **Heeft u geen bericht gekregen na activering?**

- Controleer of het bericht in uw spamfilter is gekomen door een mail te sturen naar [noreply@pe](mailto:noreply@pe-online.org)[online.org.](mailto:noreply@pe-online.org) Krijgt u geen bericht terug, pas dan uw spamfilter aan.

- Vraag dan nogmaals uw gegevens op via <https://www.pe-online.org/login/?css=125&langid=16> en klik op *wachtwoord vergeten*. Voer uw e-mailadres in. U ontvangt dan een mailtje met een nieuw wachtwoord.

Heeft u nog steeds geen bericht? Neem dan contact op met de helpdesk Hercertificering IEH.

#### **Gebruikersnaam of wachtwoord vergeten?**

U kunt dit opvragen door op het inlogscherm te klikken op *wachtwoord vergeten*. Per e-mail krijgt u dan bericht.

Zolang u in het bezit bent van een geldig diploma Instructeur kunt u alle gegevens in uw dossier inzien.

#### **Hoe komen gevolgde nascholingen en/of competentiebeoordelingen in mijn dossier?**

Geaccrediteerde nascholingen voor IEH worden bijgeschreven door de aanbieder (meestal zal dat een rayon zijn) en ook competentiebeoordelingen worden bijgeschreven door het rayon. Gevolgde nascholingen die door de aanbieder niet aan de accreditatiecommissie zijn voorgelegd kunnen worden ingediend via het persoonlijke dossier. Daarvoor moet wel worden ingelogd. De competentiebeoordelingen van ILOTUS worden door de LOTUSkoepel bijgeschreven in PE-online.

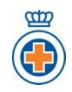